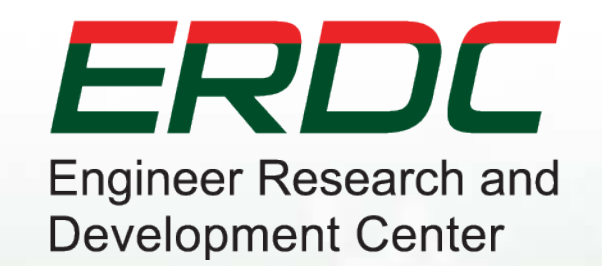

#### **CMSWave to GenCade**

#### **Rusty Permenter**

Research Hydraulic Engineer Coastal Hydraulics Engineer 10/18/2012

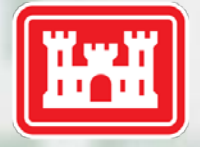

**US Army Corps<br>of Engineers** 

# **What is it?**

- Tool to allow use of CMS-Wave output as wave stations within GenCade
	- ► converts CMS-Wave observation stations to .map file usable within SMS
	- ► Inserts wave stations into GenCade files

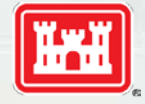

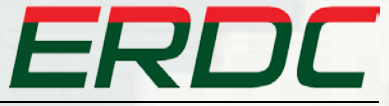

# **CMS-Wave**

- CMS-Wave is a nearshore spectral wave model
- **Allows for wave modeling in and around inlets**
- Can use save stations in order to monitor certain grid locations.
- Additional features include grid nesting, wavewave interaction, and wave overtopping

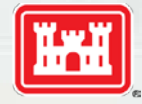

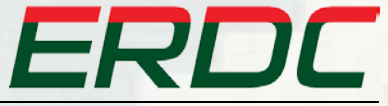

## **Purpose**

- Accounts for presence of nearshore bathymetry in model
- **Allows for sensitivity analysis of various** projected bathymetries
	- ► Used to determine optimal location of borrow areas

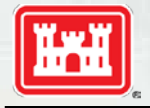

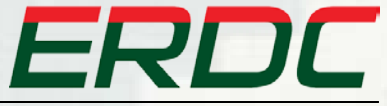

# **Ship Island Mean Transport**

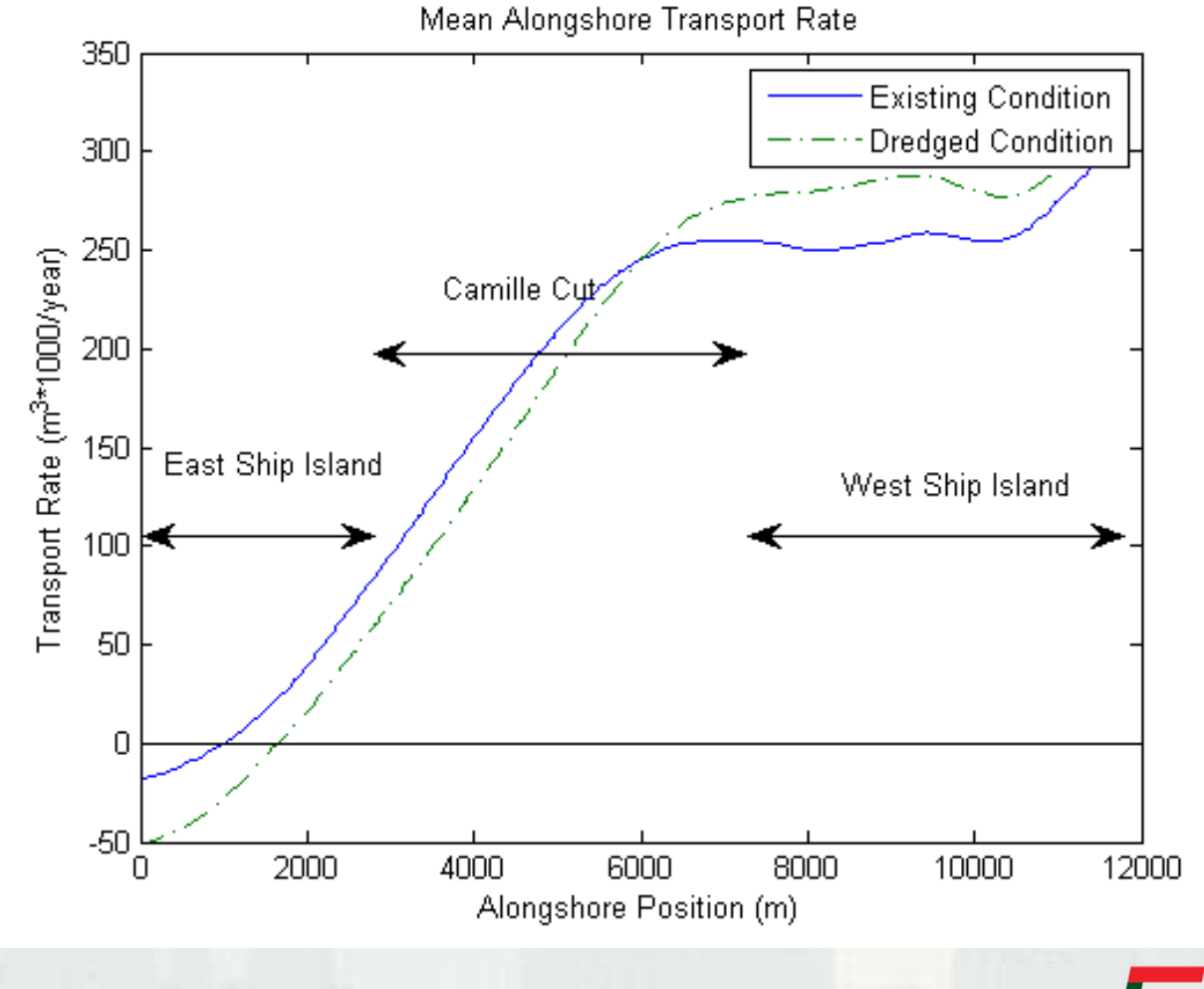

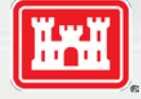

ERDC

#### **Ship Island Mean Transport**

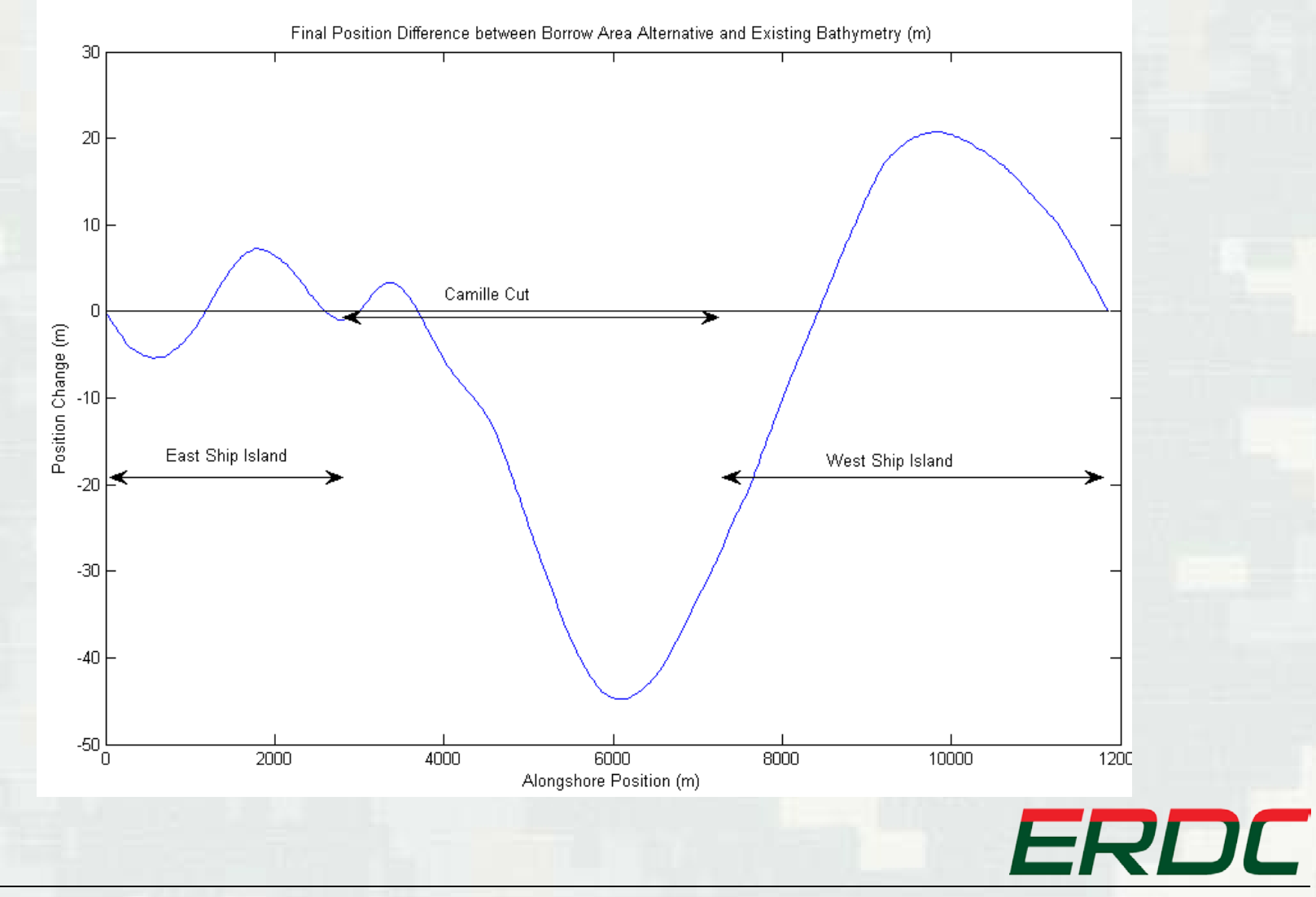

**BUILDING STRONG®** *BUILDING STRONG***®** *BUILDING STRONG***®** 

- Waves may be inputted into CMS-Wave as either an historical time series or as a set of representative wave conditions
- Waves must be binned prior to use within CMS-Wave for a set of wave conditions

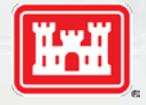

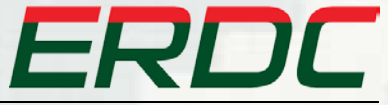

- **In order to reduce computation time waves can** be binned by height, period and direction
- Waves can also be divided into seasonal distributions of each characteristic binned event
- **Spectrum can then be generated by inserting** representative wave conditions into CMS-Wave

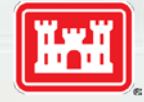

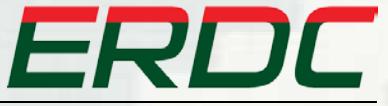

# **Binning Wave Data**

#### **Steps for Binning**

- ► Decide bin limits
- ► Find average H,T, and Direction for each bin
- ► Determine percent occurrence for each binned event
- ► Write percent occurrence file for input into cms2map executable

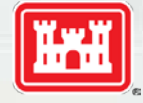

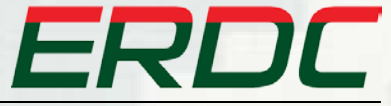

#### **Percent Occurrence Guidelines**

- **Rows represent one wave event**
- **Percent occurrence for each sequential time** period are written in each row separated by spaces

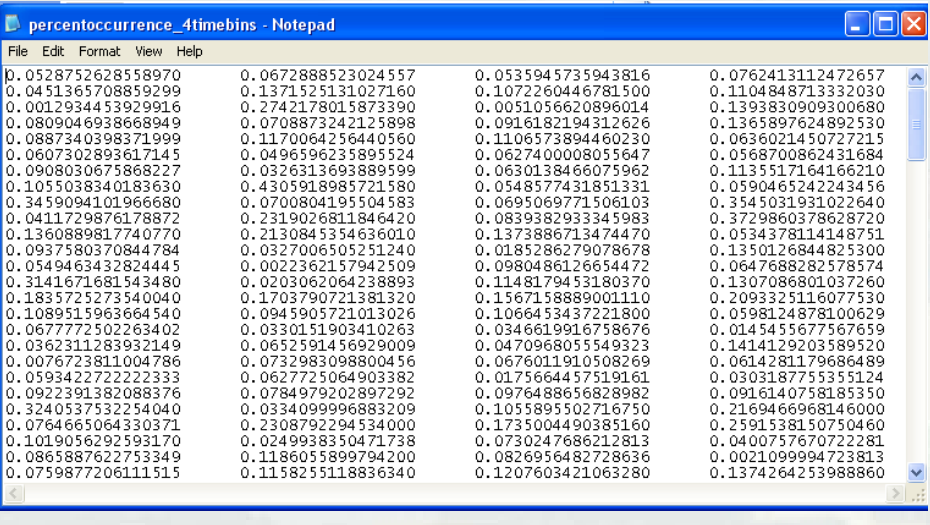

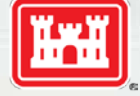

ERDC

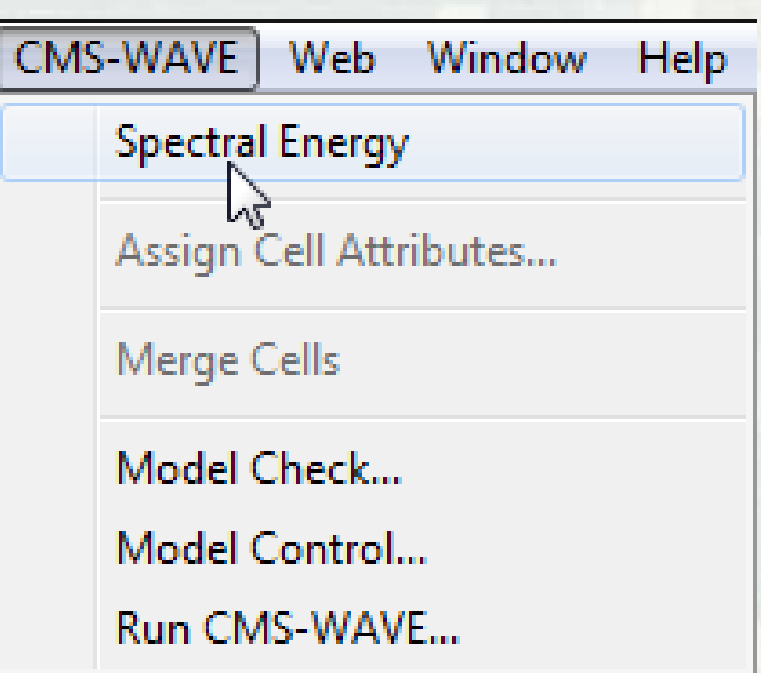

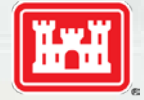

ERDC

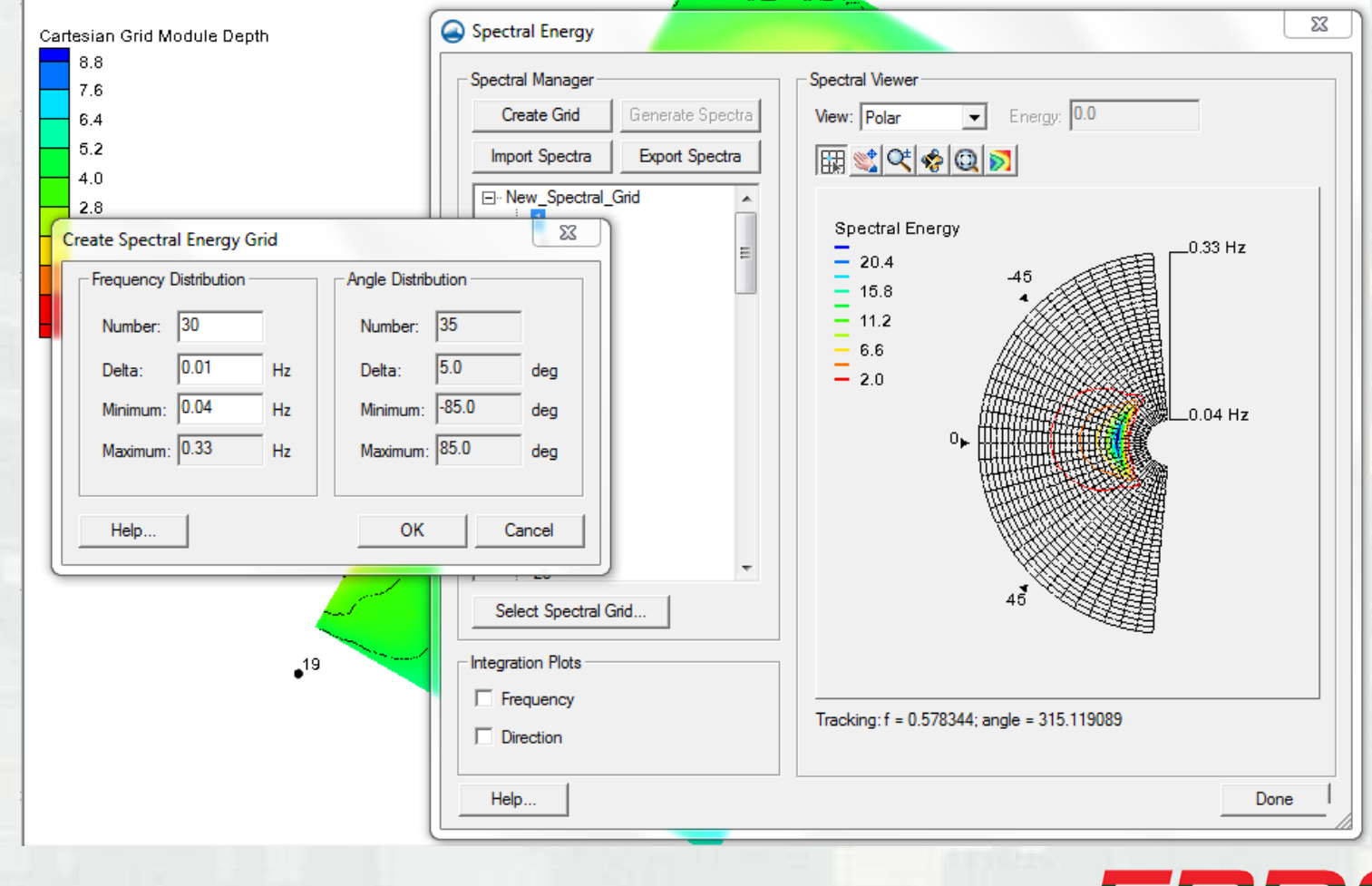

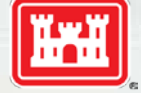

ERDC

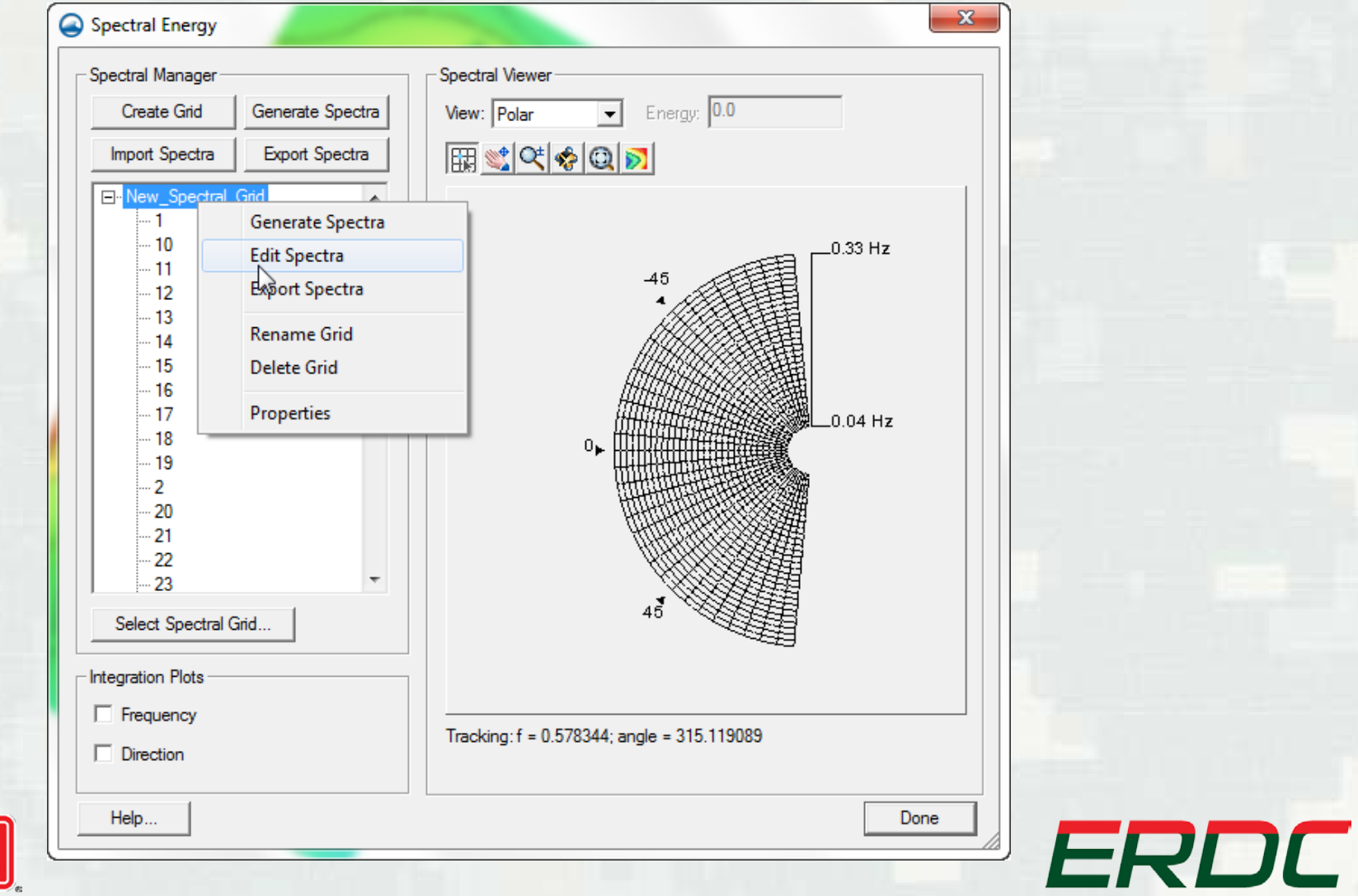

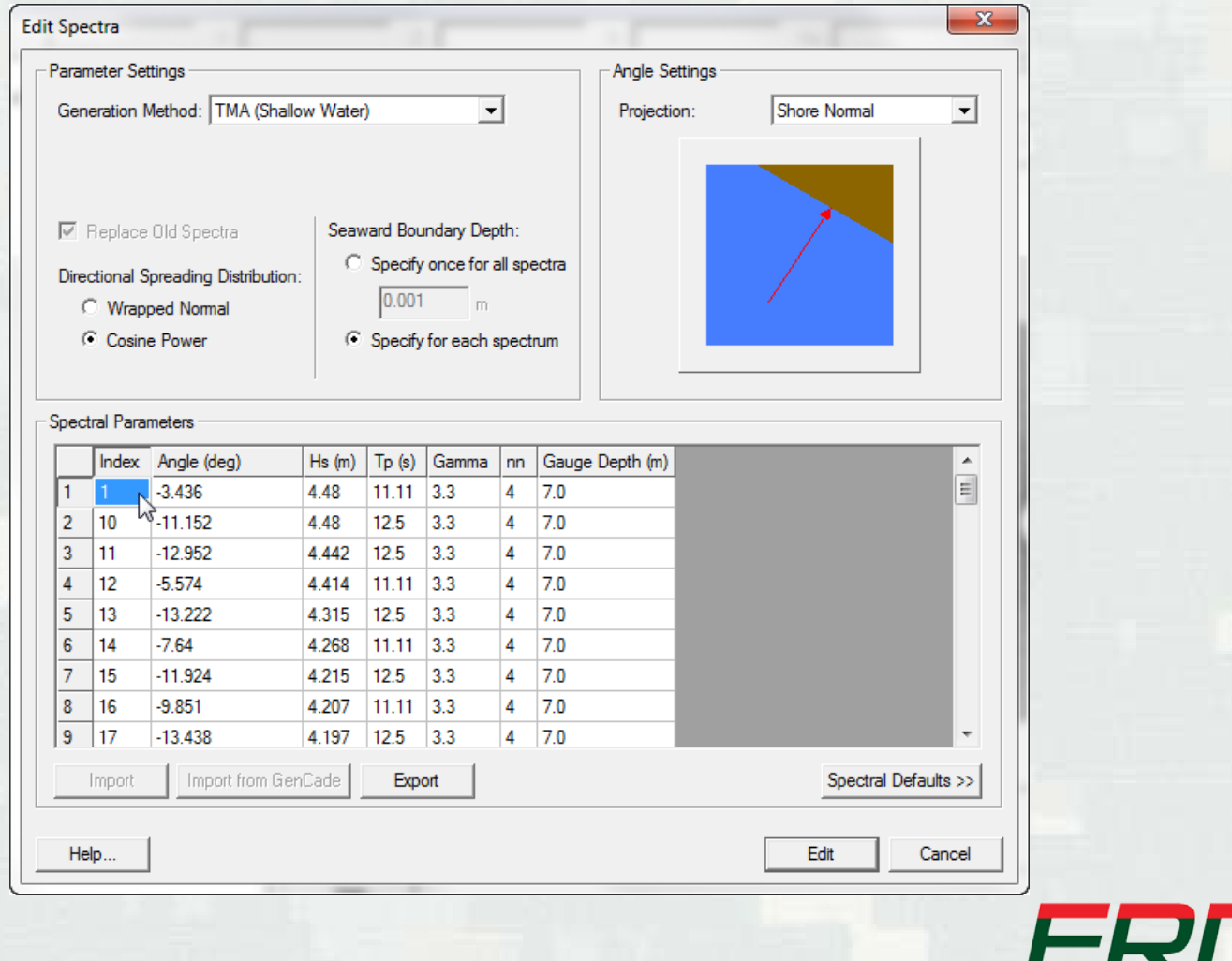

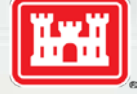

**BUILDING STRONG** 

DС

# **Creating Observation Points**

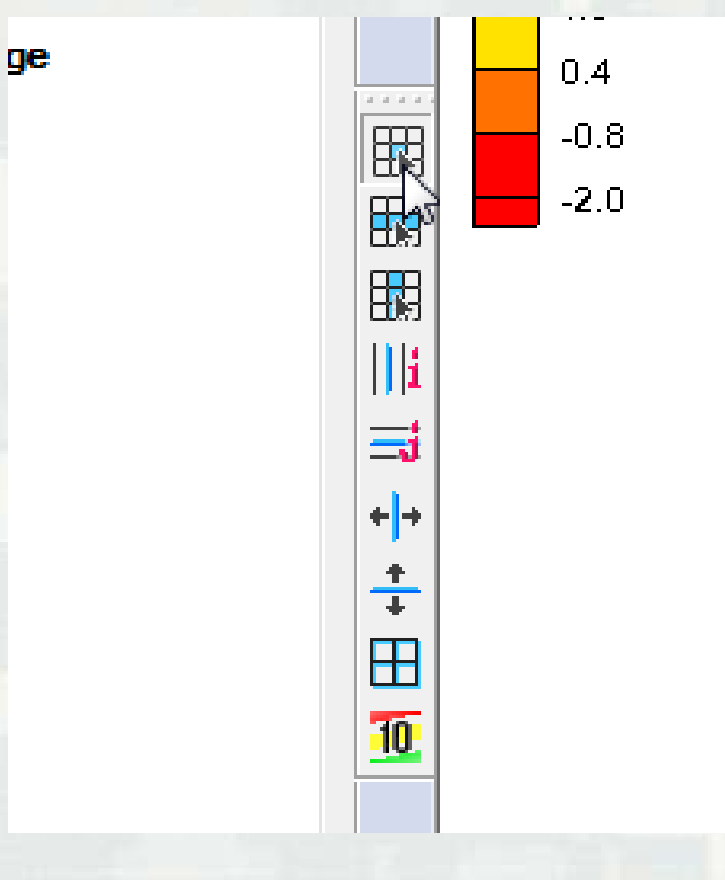

- **Click on select cell** button
- **Hold Shift key while** selecting multiple save stations
- Right click on screen and select Cell Attributes tab

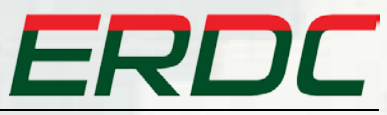

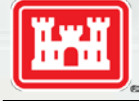

# **Creating Observation Points**

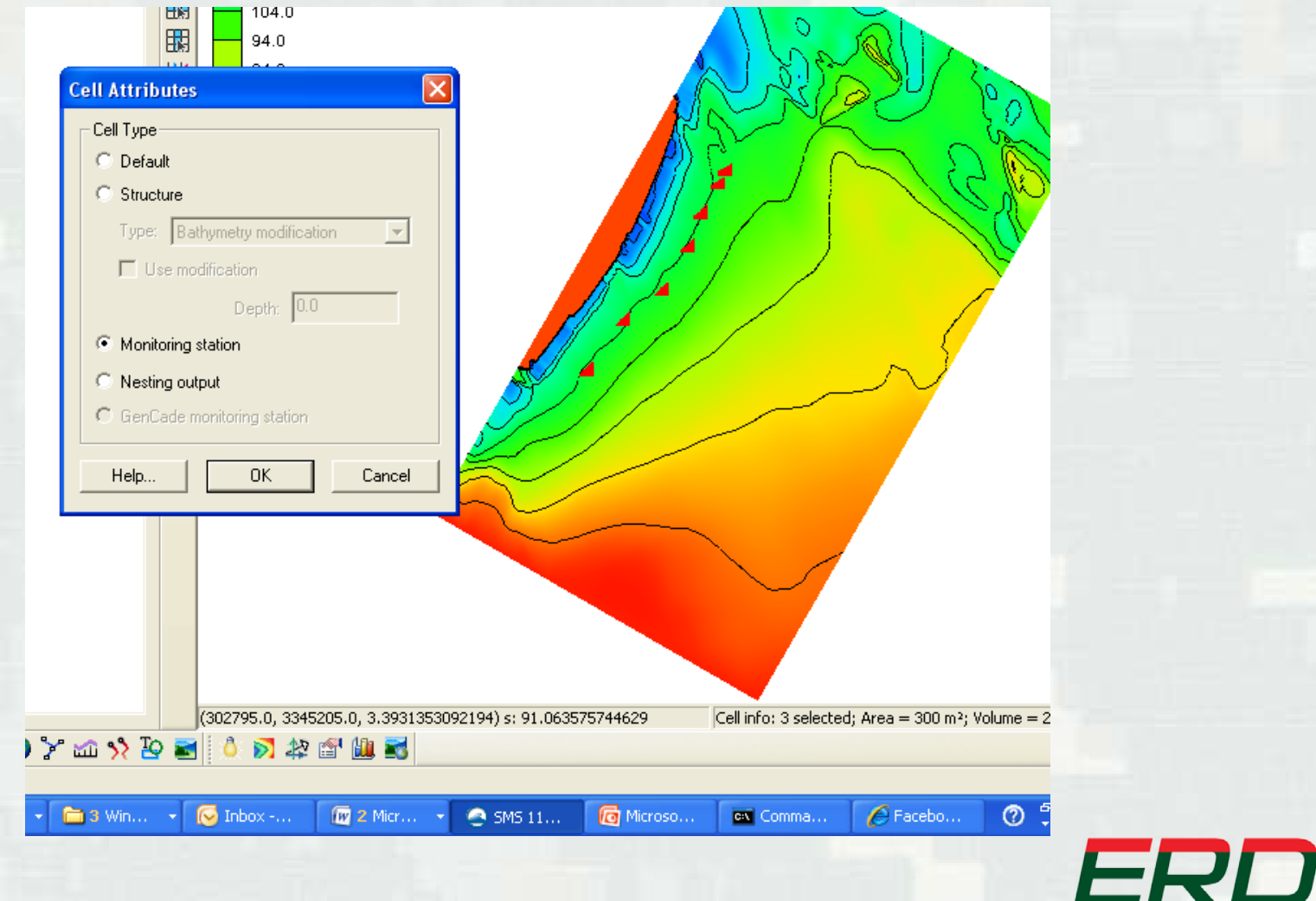

**BUILDING STRONG** 

 $\sqrt{2}$ 

# **Writing .ctrl for CMS2MAP**

**- The .ctrl file contains the cards necessary for** CMS2MAP to write to either an existing GenCade grid or a .map file readable in SMS

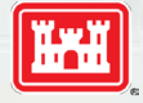

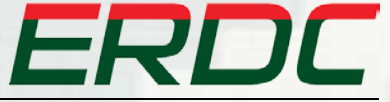

# **Writing .ctrl for CMS2MAP**

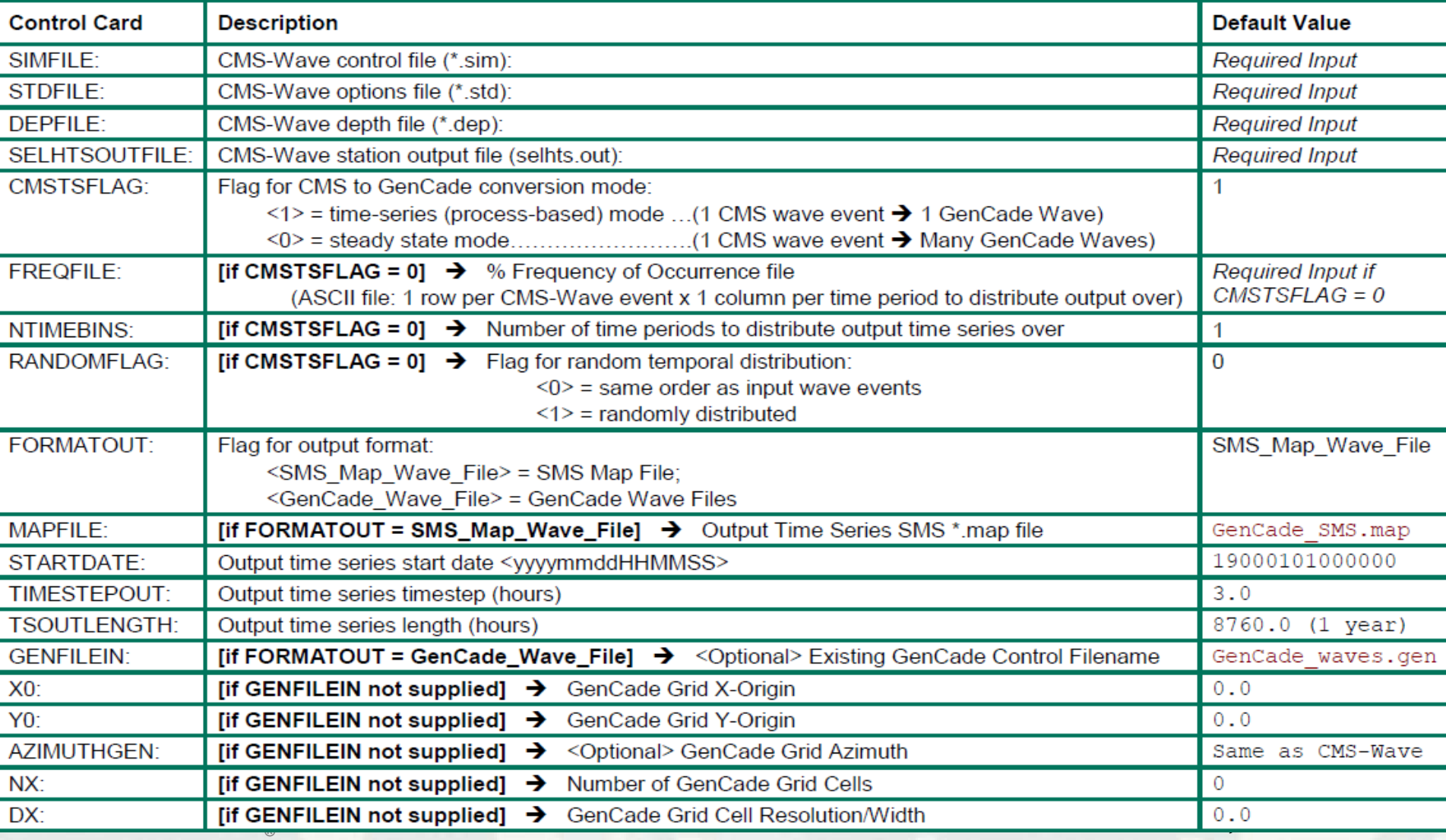

# **SMS Wave Stations**

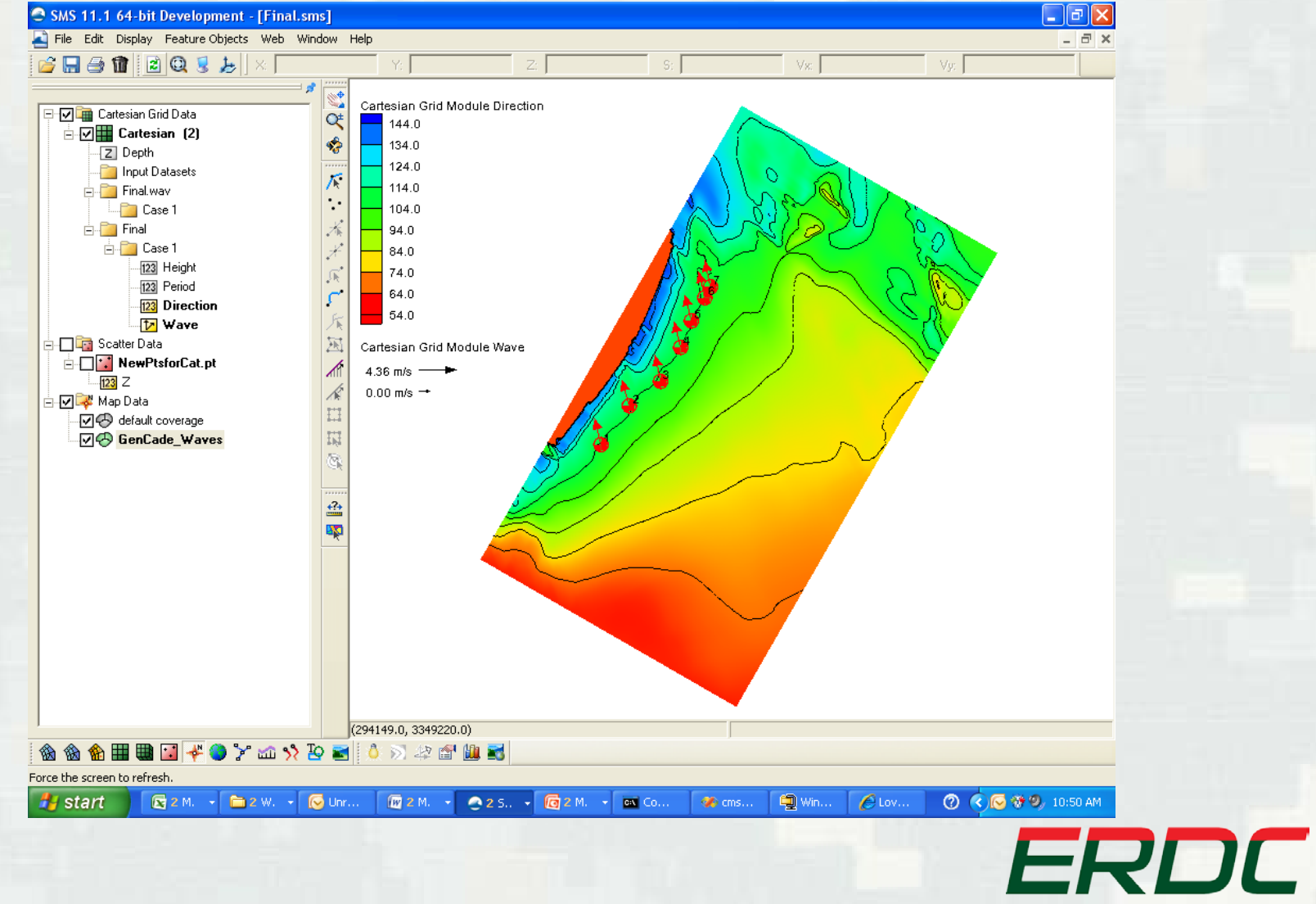

## **Future Work**

- **Finalize binning code to allow binning for** seasonal distributions
- Write .eng files for use in CMS-Wave

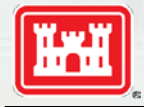

ERDC